**Základní informace pro práci s výpočetní technikou na Fakultě chemické VUT**

**Pro studenty 1. ročníku**

#### Vedoucí IT: Jan Brada Správci IT služeb: Igor Kvita, Petr Žampach

# **INTRAPORTÁL VUT**

**Osobní číslo** 

**+ VUTheslo**

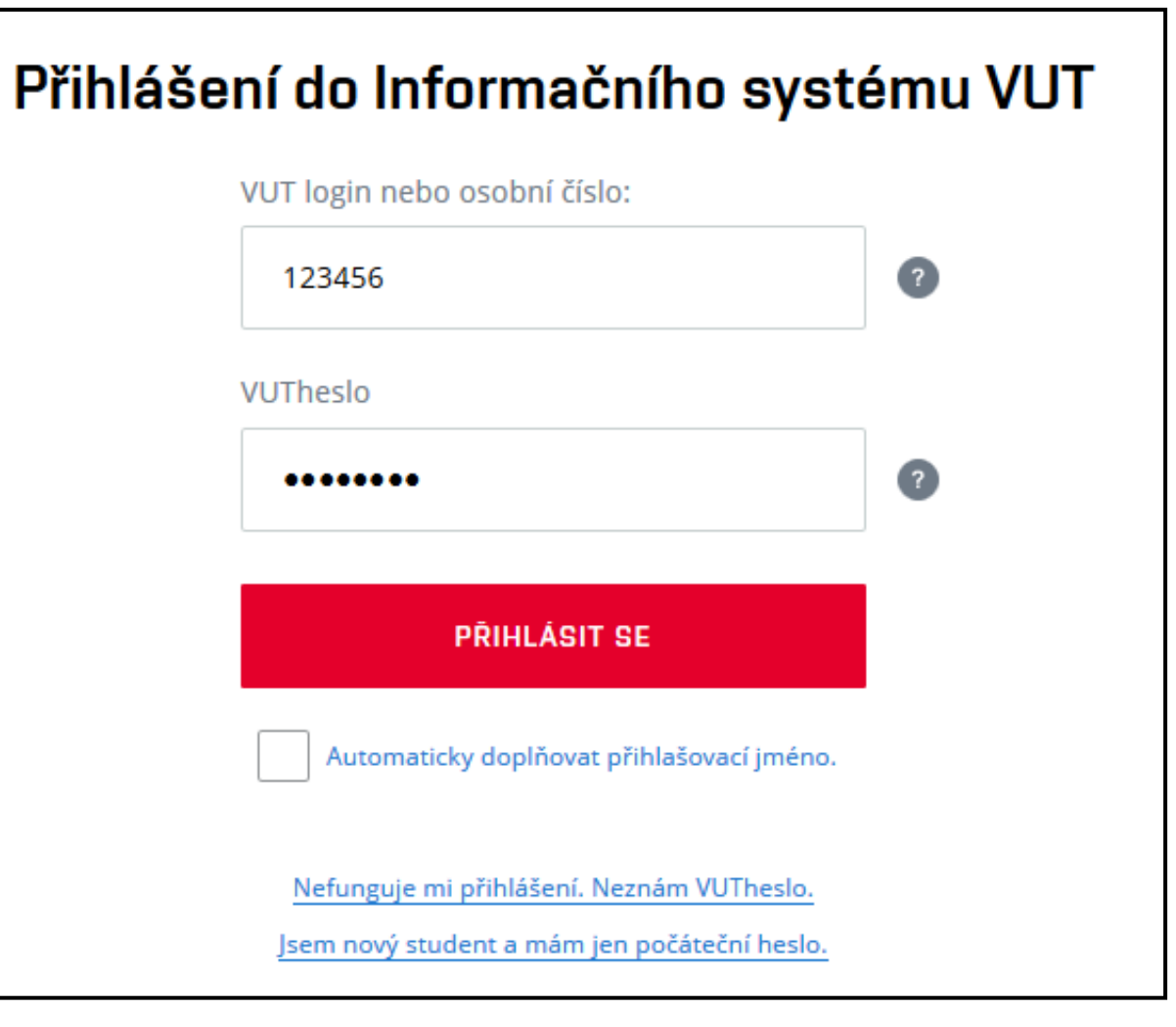

#### **Informační kanály**

#### **Aktuality**

na webu FCH – menu Student

# **VUT zprávy**

- INTRAPORTÁL VUT vodorovná záložka Portál
	- menu **VUT zprávy**

## **VUT mail (osobní\_číslo@vut.cz)**

- INTRAPORTÁL VUT vodorovná záložka Portál
	- Služby Cloudové služby **MS Office 365**

#### **VUT Pin není VUTheslo**

- **VUT Pin** je náhražka VUThesla v systémech, které jsou "nebezpečné"
	- **Moje jméno** 
		- menu **VUT pin**
- **Použití:** 
	- tiskové služby (SafeQ)
	- wi-fi síť eduroam

....

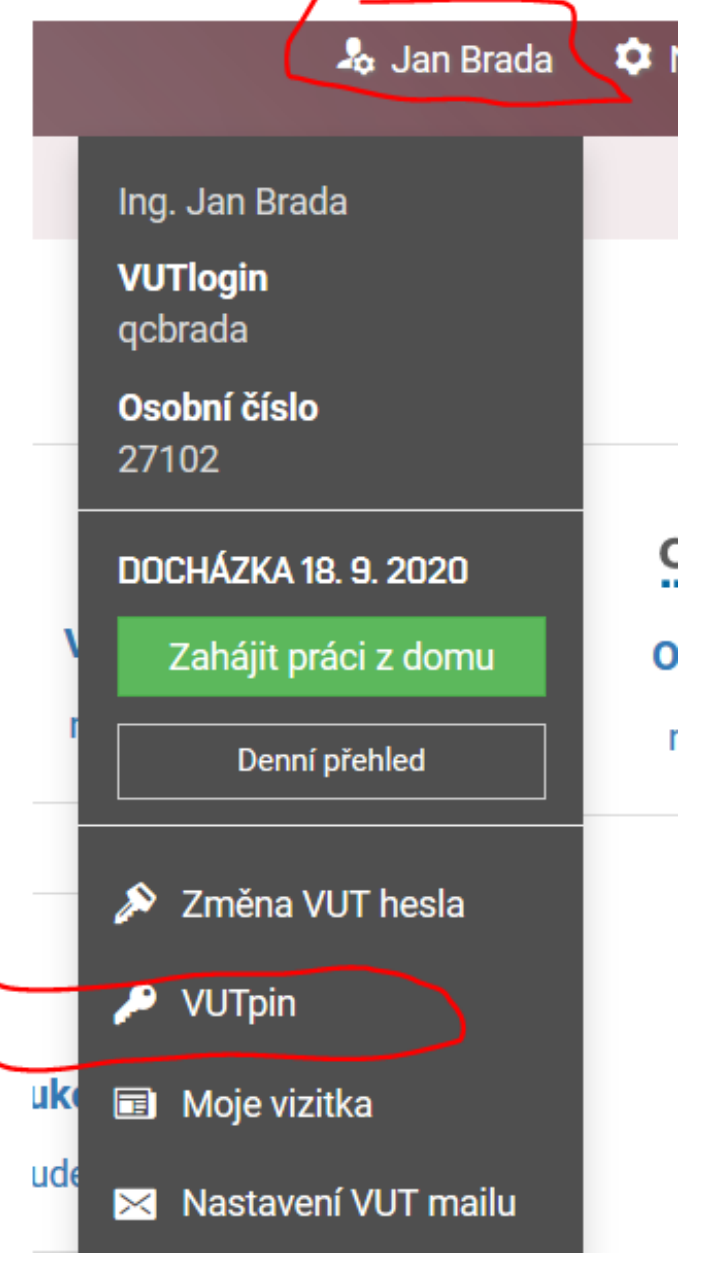

#### **Provoz výpočetní techniky**

- **PC** jsou k dispozici za účelem studia!
	- Areálová knihovna FCH PC, wifi, literatura, tisk, ...
	- přihlášení: **osobní\_číslo@vutBR.cz + VUT heslo**
- Tisk pro studenty systém SafeQ
	- vyžaduje při tisku průkaz studenta + **VUT pin**
	- odečítá peníze z **menzovního** účtu!
- VPN šifrovaný kanál **VUTpin**
	- **poskytuje přístup ke službám VUT ze světa**
- Wifi eduroam:
	- přihlášení: **osobní\_číslo@vutBR.cz + VUT pin**

## **Úložiště pro soubory**

Po přihlášení na PC se připojí disky S:, V: a R:

- Disk V: je **osobní home disk** studenta, přístupný z venku přes VPN VUT nebo přes INTRAPORTÁL VUT
- nejpoužívanější: S:\VSICHNI a R:\VSICHNI

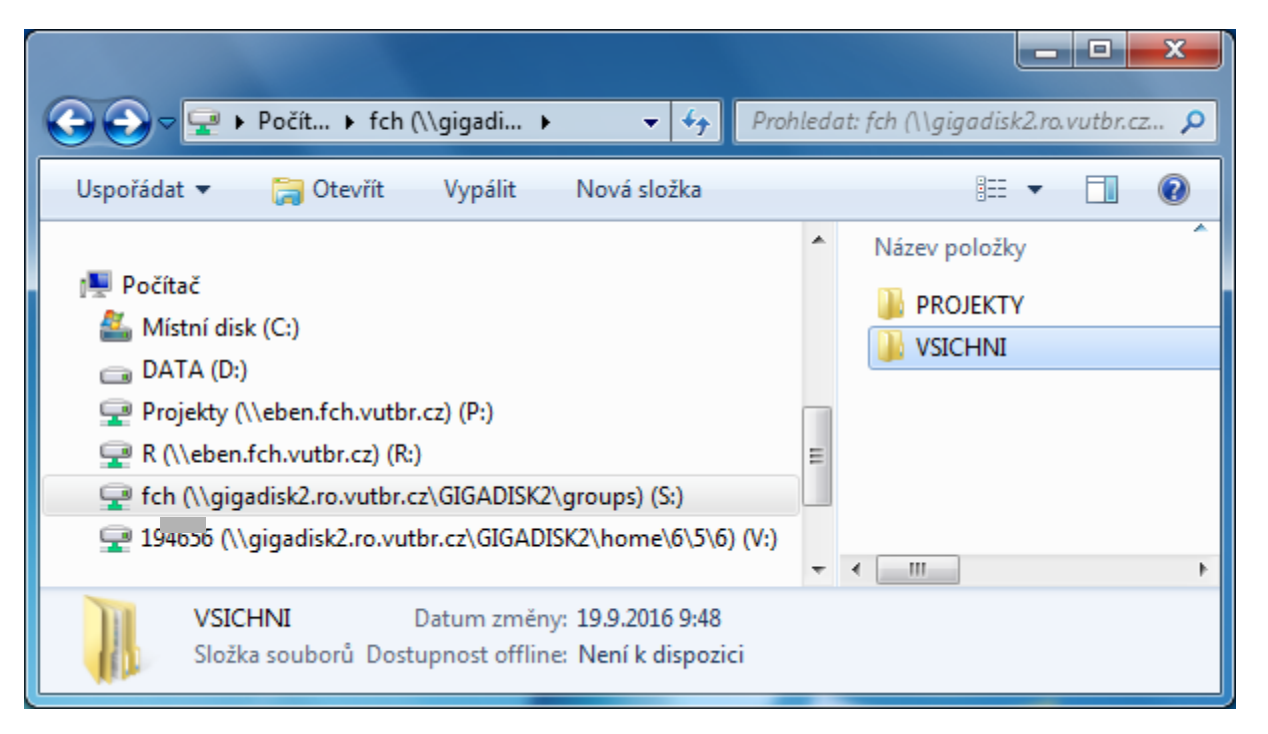

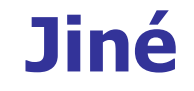

- Respektovat provozní hodiny studijního a IT oddělení
- Když něco najdu v učebně/studovně, odevzdám to na **studijní oddělení**.
- Studentům NENÍ možné vydávat klíče na vrátnici od místností.
- Parkování vjezd do areálu jen s průkazem studenta

## **Distanční on-line výuka v době COVID**

**Nideokonferenční aplikace MS Teams** 

- součást cloudových služeb MS 365 v Intraportálu
- $\blacksquare$  hw vybavení zvuk / obraz
- přihlášení: **osobní\_číslo@vutBR.cz + VUT heslo**
- Přihlášení do výuky přes Teams
	- Studis Rozvrhy ikonka kamery / výukový webinář
	- po připojení vypnout mikrofon a kameru
	- záznam dělá vyučující
- **E-learningový systém Moodle**

## **Přehled přihlašování**

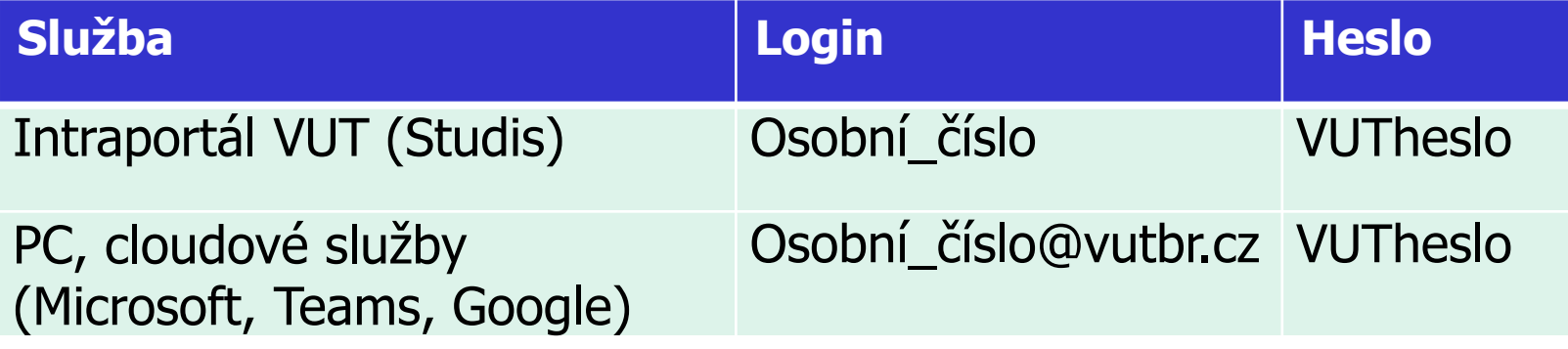

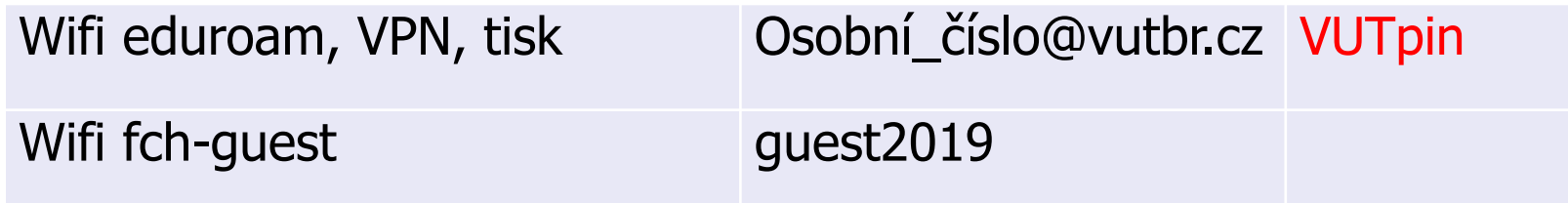

#### **Jiné**

**E** Číst návody

- FCH Web: STUDIUM IT služby...
- **FCH Wiki**

## **Dotazníky: Cenná zpětná vazba pro FCH.**

- Pravidelně po absolvování každém předmětu, po 1. semestru, a jiné
- **Studentský portál:** 
	- http://student.vutbr.cz/

# **Přeji hodně úspěchů ve Vašem studiu!**

**Komunikujte primárně se studijním oddělením**